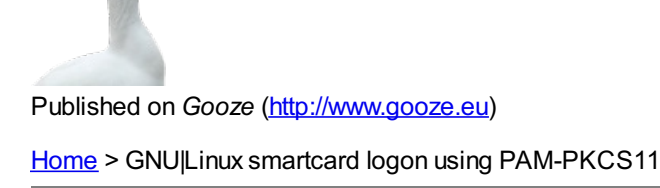

# **GNU|Linux smartcard logon using PAM-PKCS11**

This guide describes how to logon a GNU/Linux host using PAM\_PKCS11.

# **Audience**

This tutorial is suited for users who would like to **secure access** to several workstations using smartcards and X.509 certificates.As PAM\_PKCS11 is able to verify X.509 certificates and Certificate Revocation List (CRL) it is well suited for organizations.

This tutorial does not cover the case of an LDAP mapping, which will be a future tutorial.

## **Prerequisites**

As a prerequisite, you should read our smart card [quickstarter](http://www.gooze.eu/howto/smart-card-quickstarter-guide) quide [1], in order to learn how to install and configure smartcards.

Hereafter, we consider that you installed a smart card reader and configured a smart card either with a self-signed certificate or a free X.509 certificate like offered by CAcert.org community. Make sure to backup your certificates and keys as explained previously, because you will not be able to extract private keys from your smart card.

# **PAM and PAM-PKCS11 features**

GNU/Linux uses PAM (Pluggable Authentication Modules) to authenticate using a variety of methods. PAM is installed on every workstation. PAM documentation can be read in details: The Linux-PAM System [Administrators'](http://www.kernel.org/pub/linux/libs/pam/Linux-PAM-html/Linux-PAM_SAG.html) Guide [2].

PAM PKCS11 is an [OpenSC](http://www.opensc-project.org) [3] project designed for authentication using smartcards and X.509 certificates. You can visit OpenSC Pam-PKCS11 page for information: [http://www.opensc-project.org/pam\\_pkcs11/](http://www.opensc-project.org/pam_pkcs11/) [4]

Pam-PKCS11 offers the following features:

- Verification of X.509 certificates against locally stored certificates.
- Verification of X.509 certificates against CertificationAuthorities.
- Certificate Revocation List (CRL).
- Verification of X.509 certificates against CertificationAuthorities.
- Automatic and custom Mapping rules from X.509 certificates to users.
- Tools to handle screen saver when the card is removed/inserted.
- Tools to inspect the content of certificates.

In a production environment, PAM-PKCS11 should be preferred over PAM-P11 as it offers more features, including certificate verification and [revocation.](http://www.gooze.eu/howto/gnu-linux-smart-card-logon-using-pam-p11) For users who need to manage simple access, read our tutorial GNU/Linux smart card logon using PAM-P11 [5].

# **Installation using binary packages**

Under Debian based / Ubuntu, install libpam-pkcs11 package:

\$ apt-get install libpam-pkcs11

Alternatively, use a graphical installer like Synaptic:

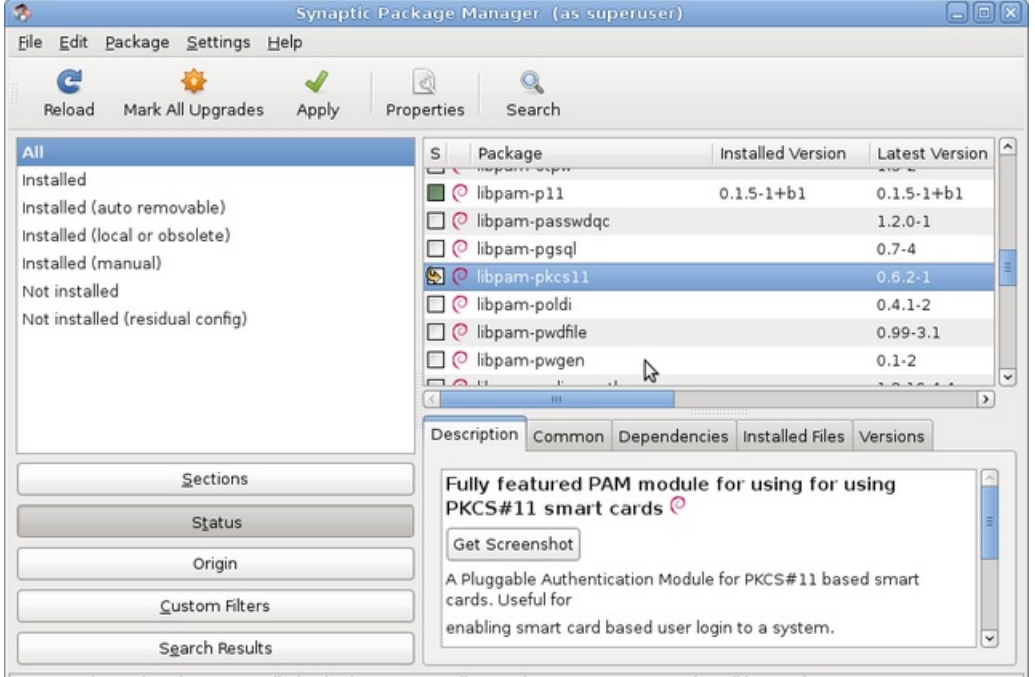

32308 packages listed, 3146 installed, 0 broken. 1 to install/upgrade, 0 to remove; 5423 kB will be used

## **Installation from sources**

Use SVN to fetch the latest trunk:

\$svn co [http://www.opensc-project.org/svn/pam\\_pkcs11/trunk](http://www.opensc-project.org/svn/pam_pkcs11/trunk) [6] pam\_pkcs11

Compile and install:

\$ tar xvzf pkcs11\_login-X.Y.Z.tar.gz \$ cd pkcs11\_login-X.Y.Z \$ ./configure \$ make \$ sudo make install

# **Configuring Pam\_PKCS11**

PAM configuration files are stored in the /etc/pam.d/ directory.

#### **PAM common files**

Let us have a look at the common-auth configuration file:

\$ cat /etc/pam.d/common-auth

This displays:

\$ # here are the per-package modules (the "Primary" block) auth [success=1 default=ignore] pam\_unix.so nullok\_secure # here's the fallback if no module succeeds auth requisite pam\_deny.so # prime the stack with a positive return value if there isn't one already; # this avoids us returning an error just because nothing sets a success code # since the modules above will each just jump around auth required pam\_permit.so # end of pam-auth-update config

As of pam 1.0.1-6, this file is managed by pam-auth-update by default.

To take advantage of this, it is recommended that you configure any local modules either before or after the default block, and use pam-auth-update to manage selection of other modules.

pam-config mechanism stores templates in /usr/share/pam-configs.

Let us explore this directory:

\$ ls /usr/share/pam-configs

consolekit gnome-keyring unix

Now we simply create a template for pam\_p11 login. Create an empty file /usr/share/pam-configs/pkcs11 and add:

Name: Pam\_pkcs11 Default: yes Priority: 800 Auth-Type: Primary Auth: sufficient pam\_pkcs11.so config\_file=/etc/pam\_pkcs11/pam\_pkcs11.conf

To regenerate PAM configuration files, we need to execute:

\$ pam-auth-update

A Debian configuration dialog is displayed:

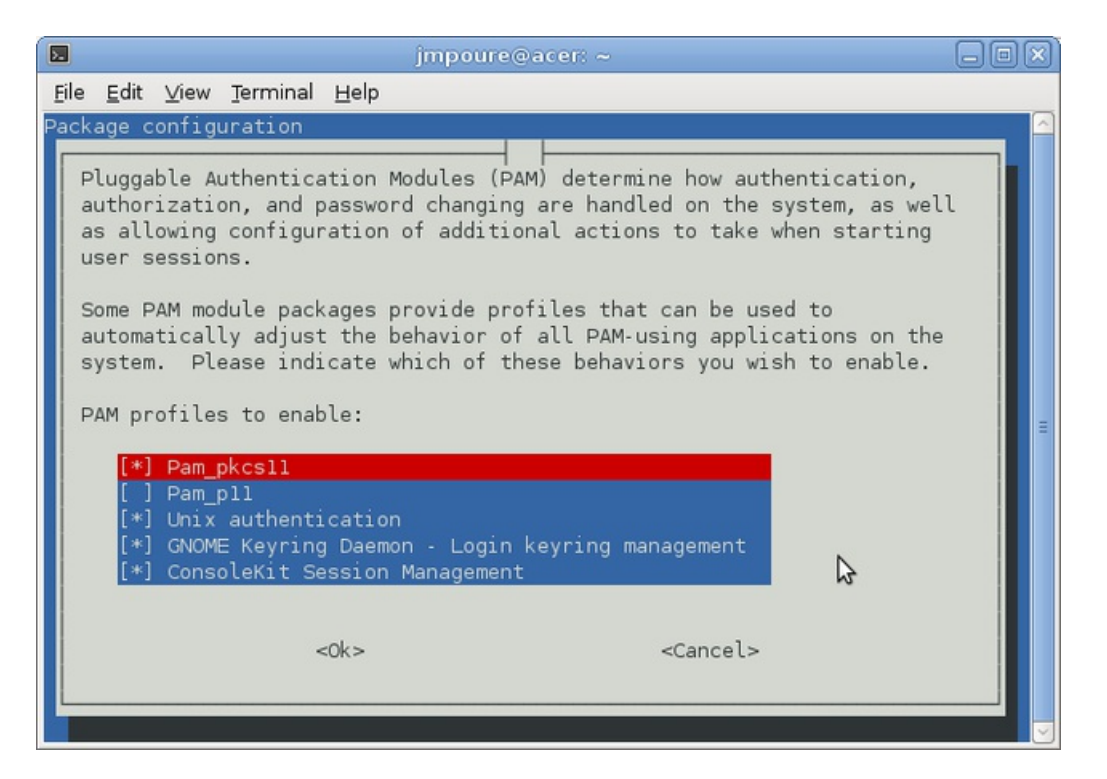

Make sure 'Unix authentication' is enabled, otherwise there is a risk to lose the ability to connect using passwords.

Enable 'libpam-pkcs11' and Disable 'libpam-p11' to avoid a separate access system using smart cards.

Click Okay.

Let us have a look at the common-session configuration file:

```
$ cat /etc/pam.d/common-auth
```
# here are the per-package modules (the "Primary" block) auth sufficient pam\_pkcs11.so config\_file=/etc/pam\_pkcs11/pam\_pkcs11.conf auth [success=1 default=ignore] pam\_unix.so nullok\_secure try\_first\_pass # here's the fallback if no module succeeds auth requisite pam\_deny.so # prime the stack with a positive return value if there isn't one already; # this avoids us returning an error just because nothing sets a success code # since the modules above will each just jump around auth required pam\_permit.so # and here are more per-package modules (the "Additional" block) # end of pam-auth-update config

Again, make sure that this line allow connecting using passwords:

auth [success=1 default=ignore] pam\_unix.so nullok\_secure try\_first\_pass

Notice the line:

auth sufficient pam\_pkcs11.so /etc/pam\_pkcs11/pam\_pkcs11.conf

#### **PAM PKCS11 configuration file**

#### GNU|Linux smartcard logon using PAM-PKCS11

We also need to install the /etc/pam\_pkcs11.conf file, which is not installed by default:

Create a pam-pkcs11 folder:

\$ sudo mkdir /etc/pam\_pkcs11

Create an empty pam\_pkcs11.conf file using the pam\_pkcs11 default configuration file. This file is not installed by defaut, so we need to install it.

As root:

```
$ cp /usr/share/doc/libpam-pkcs11/examples/pam_pkcs11.conf.example.gz /etc/pam_pkcs11/
$ cd /etc/pam_pkcs11/
$ gunzip pam_pkcs11.conf.example.gz
$ mv pam_pkcs11.conf.example pam_pkcs11.conf
```
For information, you can explore content of pam\_pkcs11.conf:

```
$ cat /etc/pam_pkcs11/pam_pkcs11.conf
```
This displays:

```
#
# Configuration file for pam_pkcs11 module
#
# Version 0.4
# Author: Juan Antonio Martinez
#
pam_pkcs11 {
# Allow empty passwords
nullok = true:
# Enable debugging support.
debuq = true;# Do not prompt the user for the passwords but take them from the
# PAM_ items instead.
use first pass = false:
# Do not prompt the user for the passwords unless PAM (OLD)AUTHTOK
# is unset.
try first pass = false;# Like try_first_pass, but fail if the new PAM AUTHTOK has not been
# previously set (intended for stacking password modules only).
use authtok = false;
# Filename of the PKCS #11 module. The default value is "default"
use pkcs11 module = opensc;
pkcs11_module opensc {
module = /usr/lib/opensc-pkcs11.so;
description = "OpenSC PKCS#11 module";
# Which slot to use?
# You can use "slot num" or "slot description", but not both, to specify
# the slot to use. Using "slot description" is preferred because the
```
# PKCS#11 specification does not quarantee slot ordering. "slot num" should # only be used with those PKCS#11 implementations that quarantee # constant slot numbering. #  $#$  slot description = "xxxx" # The slot is specified by the slot description, for example, # slot description = "Sun Crypto Softtoken". The default value is # "none" which means to use the first slot with an available token. # # slot num = a number # The slot is specified by the slot number, for example, slot num = 1. # The default value is zero which means to use the first slot with an # available token. # slot description = "none"; # Where are CA certificates stored? # You can setup this value to: # 1- A directory with openssl hash-links to all certificates # 2- A CA file in PEM (.pem) or ASN1 (.cer) format, # containing all allowed CA certs # The default value is /etc/pam\_pkcs11/cacerts. ca dir = /etc/pam\_pkcs11/cacerts; # Path to the directory where the local (offline) CRLs are stored. # Same convention as above is applied: you can choose either # hash-link directory or CRL file # The default value is /etc/pam\_pkcs11/crls. crl dir = /etc/pam\_pkcs11/crls; # Some pcks#11 libraries can handle multithreading. So # set it to true to properly call C\_Initialize() support\_threads = false; # Sets the Certificate verification policy. # "none" Performs no verification # "ca" Does CA check # "crl\_online" Downloads the CRL form the location given by the # CRL distribution point extension of the certificate # "crl\_offline" Uses the locally stored CRLs # "crl auto" Is a combination of online and offline; it first # tries to download the CRL from a possibly given CRL # distribution point and if this fails, uses the local # CRLs # "signature" Does also a signature check to ensure that private # and public key matches # You can use a combination of ca,crl, and signature flags, or just # use "none".  $cert$  policy = ca, signature; # What kind of token?  $#$  The value of the token type parameter will be used in the user prompt # messages. The default value is "Smart card". token\_type = "Smart card"; } # Aladdin eTokenPRO 32

```
pkcs11_module etoken {
module = /usr/local/lib/libetpkcs11.so
description = "Aladdin eTokenPRO-32";
slot num = 0;
support threads = true;
ca dir = /etc/pam_pkcs11/cacerts;
crl dir = /etc/pam_pkcs11/crls;
cert policy = ca, signature;
}
# NSS (Network Security Service) config
pkcs11_module nss {
nss dir = /etc/ssl/nssdb;crl policy = none;
}
# Default pkcs11 module
pkcs11_module default {
module = /usr/lib/pam_pkcs11/pkcs11_module.so;
description = "Default pkcs#11 module";
slot num = 0;
support threads = false;
ca dir = /etc/pam_pkcs11/cacerts;
crl dir = /etc/pam_pkcs11/crls;
cert policy = none;}
# Which mappers ( Cert to login ) to use?
# you can use several mappers:
#
# subject - Cert Subject to login file based mapper
# pwent - CN to getpwent() login or gecos fields mapper
# ldap - LDAP mapper
# opensc - Search certificate in ${HOME}/.eid/authorized_certificates
# openssh - Search certificate public key in ${HOME}/.ssh/authorized keys
# mail - Compare email fields from certificate
# ms - Use Microsoft Universal Principal Name extension
# krb - Compare againts Kerberos Principal Name
# cn - Compare Common Name (CN)
# uid - Compare Unique Identifier
# digest - Certificate digest to login (mapfile based) mapper
# generic - User defined certificate contents mapped
# null - blind access/deny mapper
#
# You can select a comma-separated mapper list.
# If used null mapper should be the last in the list :-)
# Also you should select at least one mapper, otherwise
# certificate will not match :-)
use mappers = digest, cn, pwent, uid, mail, subject, null;
# When no absolute path or module info is provided, use this
# value as module search path
# TODO:
# This is not still functional: use absolute pathnames or LD_LIBRARY_PATH
mapper search path = /usr/lib/pam_pkcs11;
```

```
# Generic certificate contents mapper
mapper generic {
debug = true;#module = /usr/lib/pam_pkcs11/generic_mapper.so;
model = internal;
# ignore letter case on match/compare
ignorecase = false;
# Use one of "cn" , "subject" , "kpn" , "email" , "upn" or "uid"
cert item = cn;# Define mapfile if needed, else select "none" mapfile = file://letc/pam pkcs11/generic mapping; [7]# Decide if use getpwent() to map login
use aetpwent = false;
}
# Certificate Subject to login based mapper
# provided file stores one or more "Subject -> login" lines
mapper subject {
debug = false;# module = /usr/lib/pam_pkcs11/subject_mapper.so;
model = internal:
ignorecase = false;
mapfile = file://etc/pam pkcs11/subject mapping; [8]}
# Search public keys from $HOME/.ssh/authorized keys to match users
mapper openssh {
debug = false;module = /usr/librarypam pkcs11/openssh mapper.so;
}
# Search certificates from $HOME/.eid/authorized_certificates to match users
mapper opensc {
debug = false;module = /usr/lib/pam_pkcs11/opensc_mapper.so;
}
# Certificate Common Name ( CN ) to getpwent() mapper
mapper pwent {
debug = false;ignorecase = false;
model = internal:
# module = /usr/lib/pam_pkcs11/pwent_mapper.so;
}
# Null ( no map ) mapper. when user as finder matchs to NULL or "nobody" mapper null {
debug = false;# module = /usr/lib/pam_pkcs11/null_mapper.so;
model = internal:
# select behavior: always match, or always fail
default match = false;
# on match, select returned user
default user = nobody ;
}
# Directory ( ldap style ) mapper
```

```
mapper ldap {
debuq = false;module = /usr/lib/pam_pkcs11/ldap_mapper.so;
# hostname of ldap server (use LDAP-URI for more then one)
ldaphost = "";
# Port on ldap server to connect, this is also the default
# if no port is given in URI below
# if empty, then 389 for TLS and 636 for SSL is used
ldapport = ;
# space separted list of LDAP URIs (URIs are used by given order)
URI = "# Scope of search: 0-2
# Default is 1 = "one", meaning the set of records one
# level below the basedn.
# 0 = "base" means search only the basedn, and
# 2 = "sub" means the union of entries at the "base" level
# and ? all or "one" level below ??? FIXME
score = 2:
# DN to bind with. Must have read-access for user entries
# under "base"
binddn = "cn=pam,o=example,c=com";
# Password for above DN
passwd = "";# Searchbase for user entries
base = "ou=People,o=example,c=com";
# Attribute of user entry which contains the certificate
attribute = "userCertificate";
# Searchfilter for user entry. Must only let pass user entry
# for the login user.
filter = "(&(objectClass=posixAccount)(uid=%s))"
# SSL/TLS-Switch
# This is a global switch, you can't switch between
# SSL or TLS and non secured connections per URI!
# values: off (standard), tls or on (ssl) or ssl
ssl = tls# SSL specific settings
# tls randfile = \ldotstls c\overline{a}certfile = /etc/ssl/cacert.pem
# tls cacertdir = \ldotstls checkpeer = 0#tls ciphers = ...#tls cert = ...#tls key = ...}
# Assume common name (CN) to be the login
mapper cn {
debug = false;model = internal;# module = /usr/lib/pam_pkcs11/cn_mapper.so;
ignorecase = true;
# mapfile = file://letc/pam pkcs11/cn map; [9]mapfile = "none";}
# mail - Compare email field from certificate
```

```
mapper mail {
debug = false;model = internal:
# module = /usr/lib/pam pkcs11/mail mapper.so;
# Declare mapfile or
# leave empty "" or "none" to use no map
file:///etc/pam_pkcs11/mail_mapping; [10]
# Some certs store email in uppercase. take care on this
ignorecase = true;
# Also check that host matches mx domain
# when using mapfile this feature is ignored
ignoredomain = false;}
# ms - Use Microsoft Universal Principal Name extension
# UPN is in format login@ADS Domain. No map is needed, just
# check domain name. mapper ms {
debug = false;model = internal;
# module = /usr/lib/pam_pkcs11/ms_mapper.so;
ignorecase = false;
ignoredomain = false;
domain = "domain.com";
}
# krb - Compare againts Kerberos Principal Name
mapper krb {
debug = false;model = internal;# module = /usr/lib/pam_pkcs11/krb_mapper.so;
ignorecase = false;
mapfile = "none";
}
# uid - Maps Subject Unique Identifier field (if exist) to login
mapper uid {
debug = false;model = internal;# module = /usr/lib/pam_pkcs11/uid_mapper.so;
ignorecase = false;
mapfile = "none";}
# digest - elaborate certificate digest and map it into a file
mapper digest {
debuq = false;model = internal;
# module = /usr/lib/pam_pkcs11/digest_mapper.so;
# algorithm used to evaluate certificate digest
# Select one of:
# "null","md2","md4","md5","sha","sha1","dss","dss1","ripemd160"
algorithm = "sha1";mapfile = \frac{file://letc/pam pkcs11/digest mapping; [11]}{file}# mapfile = "none";
}
```
}

We will use this configuration in the next section.

## **X.509 certificate verification**

Verifying the Certificate Authority (CA) is a preliminary operation before authentication, with one limitation:

- Only local CAs can be verified.
- Online CAs like CAcert.org or StartSSL cannot be verified.

#### **Why is CA verification limited?**

According to OpenSC pam-pkcs11 documentation [1], there is a limitation in OpenSSL preventing online CA validation. But we doubt that OpenSSL is limited. We think there may be a bug in pam\_pkcs11.

Therefore, we are considering two scenarios:

#### **Scenario 1: local CA**

A local CA is managed localy on your computer.

pam-pkcs11 needs a list of authorized certificate authorities (CAs) and a Certificate Revocation List (CRL).

Notice these lines in /etc/pam\_pkcs11/pam\_pkcs11.conf:

# Where are CA certificates stored? # You can setup this value to: # 1- A directory with openssl hash-links to all certificates # 2- A CA file in PEM (.pem) or ASN1 (.cer) format, # containing all allowed CA certs # The default value is /etc/pam\_pkcs11/cacerts. ca dir = /etc/pam\_pkcs11/cacerts;

Create the needed folder:

\$ mkdir /etc/pam\_pkcs11/cacerts;

Copy CA certificates in /etc/pam\_pkcs11/cacerts in PEM format.

Create hash links using OpenSC pkcs11\_make\_hash\_link utility:

\$ pkcs11\_make\_hash\_link /etc/pam\_pkcs11/cacerts

As for CRL, notice these lines in /etc/pam\_pkcs11/pam\_pkcs11.conf:

# Path to the directory where the local (offline) CRLs are stored. # Same convention as above is applied: you can choose either # hash-link directory or CRL file # The default value is /etc/pam\_pkcs11/crls. crl dir = /etc/pam\_pkcs11/crls;

Create the needed folder:

\$ mkdir /etc/pam\_pkcs11/crls;

Copy your CRL file in /etc/pam\_pkcs11/crls.

Finaly, set policy to:

cert\_policy = ca,signature,crl\_auto;

#### **Scenario 2: online CA**

An online CA is a certification Authority like CAcert.org.

In /etc/pam\_pkcs11/pam\_pkcs11.conf, set:

cert\_policy = signature;

We are not very sure of what "signature" means, but it proved to work in offline mode.

Avoid authentication on simple values like "email", "subject" or any value that could be easily forked to create false smartcards. When using online CAs without validation, only use public keys to map users.

[1] [http://www.opensc-project.org/doc/pam\\_pkcs11/pam\\_pkcs11.html#configfile](http://www.opensc-project.org/doc/pam_pkcs11/pam_pkcs11.html#configfile) [12]

## **X.509 user mapping**

In a second phase, certificates are mapped to user accounts according to rules configured in /etc/pam\_pkcs11/pam\_pkcs11.conf

# Which mappers ( Cert to login ) to use? # you can use several mappers: # # subject - Cert Subject to login file based mapper # pwent - CN to getpwent() login or gecos fields mapper # ldap - LDAP mapper # opensc - Search certificate in \${HOME}/.eid/authorized\_certificates # openssh - Search certificate public key in \${HOME}/.ssh/authorized\_keys # mail - Compare email fields from certificate # ms - Use Microsoft Universal Principal Name extension # krb - Compare againts Kerberos Principal Name # cn - Compare Common Name (CN) # uid - Compare Unique Identifier # digest - Certificate digest to login (mapfile based) mapper # generic - User defined certificate contents mapped # null - blind access/deny mapper # # You can select a comma-separated mapper list. # If used null mapper should be the last in the list :-) # Also you should select at least one mapper, otherwise # certificate will not match :-) use mappers = digest, cn, pwent, uid, mail, subject, null;

use mappers can have several values.

The most common mappers are: mail, subject, opensc and openssh. ldap is not described here and will be described in another tutorial.

### **Email user mapper**

Mail mapping is only secure when the CA was verified. It is also a convenient way to test pam\_pkcs11 settings.

Define the mapper:

use mappers = mail;

Create /etc/pam\_pkcs11/mail\_mapping

# mapping file for Certificate E-email # format: email -> login

[foo@bar.com](mailto:foo@bar.com) [13] -> foo

Adapt to your user and email.

# **Subject user mapper**

Define the mapper:

use\_mappers = subject;

Create /etc/pam\_pkcs11/mail\_mapping

```
# Mapping file for Certificate Subject
# format: Certificate Subject -> login
#
/C=ES/O=FNMT/OU=FNMT Clase 2 CA/OU=500051483/CN=NOMBRE MARTINEZ
CASTA\xF1O JUAN ANTONIO - NIF 50431138G -> foo
```
Adapt to your subject and user.

### **OpenSC user mapper**

Notice these lines in /etc/pam\_pkcs11/pam\_pkcs11.conf:

```
# Search certificates from $HOME/.eid/authorized_certificates to match users
mapper opensc {
debug = false;module = /usr/lib/pam_pkcs11/opensc_mapper.so;
}
```
The module path is wrong on Debian systems, it should be:

 $module = /lib/pam pkcs11/pensc mapper.so;$ 

Configure PAM-pkcs11 to use OpenSC mapper.

Edit /etc/pam\_pkcs11/pam\_pkcs11.conf

use mappers  $=$  opensc, null;

In each user directory, create an .eid folder:

 $$$  mkdir -p  $\sim$ /.eid  $$$  chmod og=  $\sim$ /.eid

Query X.509 certificates on your smartcard:

\$ pkcs15-tool --list-certificates

```
Using reader with a card: Feitian SCR301 01 00
X.509 Certificate
Flags : 2
Authority: no
Path : 3f0050153100
ID : 7645d913d5b4e03f3fe54816ff02324c23a7ebf4
```
Extract the X.509 certificate with ID 7645d913d5b4e03f3fe54816ff02324c23a7ebf4 to /.eid/authorized\_certificates:

\$ pkcs15-tool --read-certificate 7645d913d5b4e03f3fe54816ff02324c23a7ebf4 -o ~/.eid/authorized\_certificates

## **OpenSSH user mapper**

Notice these lines in /etc/pam\_pkcs11/pam\_pkcs11.conf:

```
# Search public keys from $HOME/.ssh/authorized keys to match users
mapper openssh {
debug = true;module = /lib/pam_pkcs11/openssh_mapper.so;
}
```
Edit /etc/pam\_pkcs11/pam\_pkcs11.conf and add OpenSSH mapper:

use mappers  $=$  openssh, null;

Query the RSA public keys on your card :

\$ pkcs15-tool --list-public-keys

```
Using reader with a card: Feitian SCR301 01 00
Public RSA Key [Private Key]
Com. Flags : 2
Usage : [0x4], sign
Access Flags: [0x0]
ModLength : 2048
Key ref : 0
Native : no
Path : 3f0050153000
Auth ID :
ID : c6f280080fb0ed1ebff0480a01d00a98a1b3b89a
```
In the example, we have one public key with ID c6f280080fb0ed1ebff0480a01d00a98a1b3b89a.

Now, extract and copy the RSA public key to  $\sim$ /.ssh/authorized keys:

\$pkcs15-tool --read-ssh-key c6f280080fb0ed1ebff0480a01d00a98a1b3b89a -o ~/.ssh/authorized\_keys

Using reader with a card: Feitian SCR301 01 00 Please enter PIN [User PIN]:

#### **Testing single sign-on logon (sso)**

Now, you should be able to logon using your smartcard:

```
$ su foo
```

```
Please insert your Smart card or enter your username.
Found the Smart card. Welcome François Pérou (User PIN)!
Smart card PIN: ******
DEBUG:openssh_mapper.c:387: OpenSSH mapper started. debug: 1, mapfile:
/etc/pam_pkcs11/authorized_keys
```
### **Gnome smartcard screen locking**

For security, it may be useful to lock the screen when the card is removed.

Modify this file: /etc/pam\_pkcs11/card\_eventmgr.conf

pkcs11\_eventmgr {

# Run in background? Implies debug=false if true  $d$ aemon = true;

# show debug messages?  $debug = false;$ 

# polling time in seconds polling time  $= 1$ ;

# expire time in seconds # default =  $0$  ( no expire ) expire time  $= 0$ ;

# pkcs11 module to use pkcs11\_module = /usr/lib/opensc-pkcs11.so;

#

# list of events and actions

# Card inserted event card\_insert { # what to do if an action fail? # ignore : continue to next action # return : end action sequence # quit : end program on\_error = ignore ;

# You can enter several, comma-separated action entries # they will be executed in turn action = "gnome-screensaver-command --poke";

```
}
```

```
# Card has been removed
event card remove {
on error = ignore;
action = "gnome-screensaver-command --lock";
}
# Too much time card removed
event expire time {
on error = ignore;action = "/bin/false";
}
}
```
If you would like a more granular configuration based on users:

You may specify in /etc/pam\_pkcs11/card\_eventmgr.conf

```
pkcs11_eventmgr {
nodebug
nodaemon
polling time=5
config_file=${HOME}/.pkcs11_eventmgr.conf
}
```
And move .pkcs11 eventmgr.conf in each user directory.

### **References**

To study [PAM-PKCS11](http://www.opensc-project.org/doc/pam_pkcs11/pam_pkcs11.html) mapping, you may refer to PAM-PKCS11 User Manual [14].

### **Known issues**

#### **PAM PKCS11 version 0.6.7**

#### **When pam\_pkcs11 authorizes it asks for all private keys from card and chooses the first one found**

Issue: <http://www.gooze.eu/forums/support/epass2003-pam-pkcs11> [15] Solution: install PAM PKCS11 from source using SVN as described in our manual.

Copyright GOOZE.EU 2011.

**Source URL:** <http://www.gooze.eu/howto/gnu-linux-smartcard-logon-using-pam-pkcs11>

#### **Links:**

- [2] http://www.kernel.org/pub/linux/libs/pam/Linux-PAM-html/Linux-PAM\_SAG.html
- [3] http://www.opensc-project.org
- [4] http://www.opensc-project.org/pam\_pkcs11/
- [5] http://www.gooze.eu/howto/gnu-linux-smart-card-logon-using-pam-p11
- [6] http://www.opensc-project.org/svn/pam\_pkcs11/trunk

<sup>[1]</sup> http://www.gooze.eu/howto/smart-card-quickstarter-guide

- [7] http://www.gooze.eu/etc/pam\_pkcs11/generic\_mapping;
- [8] http://www.gooze.eu/etc/pam\_pkcs11/subject\_mapping;
- [9] http://www.gooze.eu/etc/pam\_pkcs11/cn\_map;
- [10] http://www.gooze.eu/etc/pam\_pkcs11/mail\_mapping;
- [11] http://www.gooze.eu/etc/pam\_pkcs11/digest\_mapping;
- [12] http://www.opensc-project.org/doc/pam\_pkcs11/pam\_pkcs11.html#configfile

[13] mailto:foo@bar.com

- [14] http://www.opensc-project.org/doc/pam\_pkcs11/pam\_pkcs11.html
- [15] http://www.gooze.eu/forums/support/epass2003-pam-pkcs11